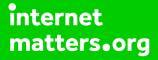

# Parental controls guide

#### **Parental Controls information**

#### Type of guide

Gaming consoles and platforms

#### **Features and Benefits**

Although you must be 18 to use the PS Network, you can create a sub-account for your child that is linked to your account and have full control over the restrictions placed on this sub-account restricting how they interact on the platform.

#### What specific content can I restrict?

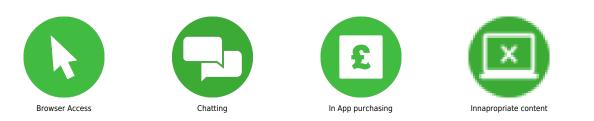

#### What do I need?

A web browser to set up a sub-account and not a PlayStation device. You will need to set up a parent/master PlayStation Network account that we will use to create a sub-account from.

Go to www.playstation.com if you need to create a parental/master PlayStation Network account then click on "Join Today" and follow the steps otherwise click on "Sign in to PSN".

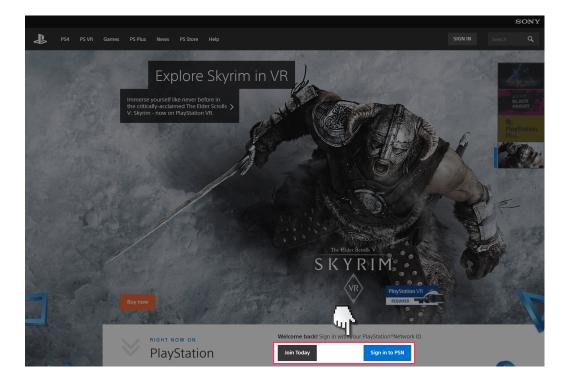

Once signed in click on the link to "Account Settings" and then confirm your log in details.

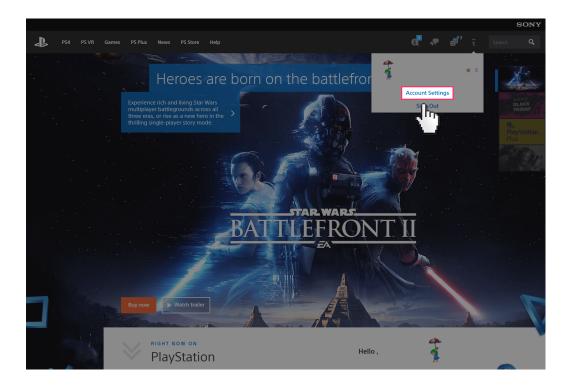

Select the "Family Management" tab and then click on "Family Management". Click "OK" to confirm.

| Dashkaand                                               | Davida                                              | a Marila                                           | Acc                             | ount Management |
|---------------------------------------------------------|-----------------------------------------------------|----------------------------------------------------|---------------------------------|-----------------|
|                                                         | Account Device                                      | es Media                                           |                                 | <u>Sign Out</u> |
|                                                         | Family Management                                   |                                                    | _                               |                 |
|                                                         | To manage child family m                            | embers, go t <mark>o <u>Family Managem</u>e</mark> | nt.                             |                 |
|                                                         |                                                     |                                                    |                                 |                 |
|                                                         |                                                     | 4                                                  |                                 |                 |
|                                                         |                                                     |                                                    |                                 |                 |
|                                                         |                                                     |                                                    |                                 |                 |
|                                                         |                                                     |                                                    |                                 |                 |
|                                                         |                                                     |                                                    |                                 |                 |
|                                                         |                                                     |                                                    |                                 |                 |
|                                                         |                                                     |                                                    |                                 |                 |
| learn more services                                     | account                                             | legal                                              | help                            |                 |
| recent news music<br>movies<br>tv<br>games<br>PlayMemor | create an account<br>account managen<br>ries Online |                                                    | customer support<br>maintenance |                 |

You will need to confirm your account details again. Click "Continue".

| SONY                                                                                                    |                                                   |  |
|----------------------------------------------------------------------------------------------------|---------------------------------------------------|--|
| <ul> <li>Becurity</li> <li>PlayBardient "Network.</li> <li>PON Profile</li> <li>PON Primary Settings</li> <li>Family Management</li> </ul> | SONY                                              |  |
| Other Settings  Personaisation Settings  Notification Bettings  Coher Settings  Sign Out                                                   | For your security, please re-enter your password. |  |
|                                                                                                    |                                                   |  |

Click on "Add Family Member" then Click on "OK".

| SONY                                                                                                    |                   |                  |
|----------------------------------------------------------------------------------------------------|-------------------|------------------|
| Account                                                                                                    | Family Management | >                |
| Security     PlayStation <sup>™</sup> Network                                                                                                    | r child           |                  |
| <ul> <li>PRN Provise</li> <li>PRN Pracy Settings</li> <li>Family Management</li> <li>Other Settings</li> <li>Notification Settings</li> <li>Oner Settings</li> <li>Sign Out</li> </ul> | About Families    | Ad Family Member |
|                                                                                                    |                   |                  |

Fill out the details for your child. Use their email address or your own. The username and password to use for this account are generated on this page. Click "I Agree. Continue" when finished.

|                         |                                                                          |                                                                                                    |                                                                                                    | Acco                                                                                                    | ount Management                                                |
|-------------------------|--------------------------------------------------------------------------|----------------------------------------------------------------------------------------------------|----------------------------------------------------------------------------------------------------|----------------------------------------------------------------------------------------------------|----------------------------------------------------------------|
|                         | Account                                                                  | Devices                                                                                                    | Media                                                                                                    |                                                                                                    | Sign Out                                                       |
|                         | Add a Ch                                                                 | ild to Your Family                                                                                            |                                                                                                    |                                                                                                    |                                                                |
|                         | Sign-In ID                                                               | E-m                                                                                                    | ail Address                                                                                                   | (?)                                                                                                    |                                                                |
|                         | Date of Bi                                                               |                                                                                                    | yname@example.com                                                                                             | • Year •                                                                                                    |                                                                |
|                         | ent Gender (a)                                                           | eional)                                                                                                    | lale 🔍 Female                                                                                                 |                                                                                                    |                                                                |
|                         |                                                                          |                                                                                                    | wro 🥪 remaie                                                                                                  |                                                                                                    |                                                                |
|                         | Create Pas                                                               |                                                                                                    | num of 8 characters                                                                                           | (?)                                                                                                    |                                                                |
|                         | Confirm P.                                                               | _                                                                                                    | ord strength:                                                                                                 |                                                                                                    |                                                                |
|                         | when you                                                                 |                                                                                                    |                                                                                                    | ment Network Account, because th                                                                                                    |                                                                |
|                         | rences you of how<br>Policy.<br>Also, in on<br>Your credi<br>email to th | v we collect, use, and di<br>der for you to create a c<br>t/debit card information<br>e email address associa | close information related<br>hild account, we must ver<br>is required to perform a<br>ited with your account. | y, music, video, or other services), w<br>to child accounts. That information<br>ify that you are an adult.<br>verification of this - at no cost to you<br>finish creating the account for your | n is found here: <u>Privacy</u><br>u. PlayStation will send an |
|                         |                                                                          | Policy that apply to you                                                                                      | ir child's account.                                                                                           | u have read, understood, and accep                                                                                                    | ot the <u>Terms of Use</u> and                                 |
| recent news r<br>r<br>t |                                                                          | account<br>create an account<br>account management                                                            | les point invecy<br>point invecy<br>health warnings                                                           | help<br>customer support<br>maintenance                                                                                                    |                                                                |
| F                       | PlayMemories Online                                                      |                                                                                                    |                                                                                                    |                                                                                                    |                                                                |

You will now need to access the email account of your parental/master account to verify the creation of the sub-account. Click the link in the email and then move on to the next step.

| Dashboard                                             | Account      | Devices                                 | Media                                                                                      |                                 | Account Management            |
|-------------------------------------------------------|--------------|-----------------------------------------|--------------------------------------------------------------------------------------------|---------------------------------|-------------------------------|
|                                                       | Account      | Account Information                     |                                                                                            | Verification                    | Parental Controls             |
| Account Details                                       | Parenta      | l Consent: Email Ve                     |                                                                                            |                                 |                               |
| 💼 Wallet                                              | Check Yo     |                                         | Incation                                                                                   |                                 |                               |
| 💵 Family Management                                   |              |                                         | rom PlayStation, and fol                                                                   | low the instructions to         | finish creating this account. |
| 📸 Redeem Prepaid Card                                 |              |                                         |                                                                                            |                                 |                               |
| ➡ Transaction History                                 |              |                                         |                                                                                            |                                 |                               |
| 🔒 Security                                            |              |                                         |                                                                                            |                                 |                               |
| Media and Devices                                     |              |                                         |                                                                                            |                                 |                               |
| Notification Preferences                              |              |                                         |                                                                                            |                                 |                               |
|                                                       |              |                                         |                                                                                            |                                 |                               |
|                                                       |              |                                         |                                                                                            |                                 |                               |
| learn more service                                    | s            | account                                 | legal                                                                                      | help                            |                               |
| recent news music<br>movies<br>tv<br>games<br>PlayMen | ories Online | create an account<br>account management | terms of service<br>cookies and privacy<br>policy<br>health warnings<br>contact us<br>more | customer support<br>maintenance |                               |

We can now set Parental Controls for your child's account. Select if you would like your child to be able to "Communicate with Other Players", "Viewing Content Created by Other Players", and set a "Monthly Spending Limit". Once select "Consent" and then "Continue".

|                    |                            |                        |                               |                             | Account Management                   |
|--------------------|----------------------------|------------------------|-------------------------------|-----------------------------|--------------------------------------|
|                    |                            |                        |                               |                             |                                      |
| Your email has bee | n verified, and you've (   | onsented to the creati | on of an account for y        | vour child.                 |                                      |
|                    |                            | Account Information    |                               | il Verification             | Parental Controls                    |
|                    | Edit Pare                  | ntal Controls          |                               |                             |                                      |
|                    | Sign-In ID                 |                        |                               |                             |                                      |
|                    | ent Communie<br>Other Play |                        |                               |                             | •                                    |
|                    | Created by                 |                        |                               | ,                           | •                                    |
|                    | Players<br>Monthly S       | ending Limit £0.00     |                               | ,                           | •                                    |
|                    |                            |                        | personal information          | shared with third parties i | n accordance with the <u>Privacy</u> |
|                    |                            | _                      |                               |                             |                                      |
|                    | Contin                     | ue <u>Cancel</u>       |                               |                             |                                      |
|                    | 1                          | )                      |                               |                             |                                      |
| learn more s       | ervices                    | account                | legal                         | help                        |                                      |
| recent news n      |                            | create an account      | terms of service              | customer support            |                                      |
| n                  | novies                     | account management     | cookies and privacy<br>policy | maintenance                 |                                      |
|                    |                            |                        |                               |                             |                                      |
|                    | ames                       |                        |                               |                             |                                      |
|                    |                            |                        |                               |                             |                                      |

You have now created an account for your child that they can log into PlayStation devices with.

| SONY                                                                                                |                                                                                                    |                        |
|----------------------------------------------------------------------------------------------------|----------------------------------------------------------------------------------------------------|------------------------|
| 4                                                                                                   | Family Management                                                                                                    |                        |
| Account<br>Security<br>PlayStation™Network<br>L PSN Profile                                         | Family Members  Pamily Manager  Pamily for the formation of the formation of the formation | >                      |
| PSN Privacy Settings  PSN Privacy Settings  Family Management  Other Settings                       |                                                                                                    | Add Family Member      |
| <ul> <li>Personalisation Settings</li> <li>Notification Settings</li> <li>Other Settings</li> </ul> |                                                                                                    |                        |
| Sign Out                                                                                            |                                                                                                    |                        |
|                                                                                                    |                                                                                                    |                        |
|                                                                                                    |                                                                                                    |                        |
|                                                                                                    |                                                                                                    |                        |
|                                                                                                    |                                                                                                    | Terms / Privacy / Help |